### **Programação para Internet II**

C. T. Inf. para Internet Prof. Vinícius Alves Hax

### **Nas aulas anteriores**

#### Começando com Javascript

### **Na aula de hoje**

#### Lendo e pegando valores do HTML com Javascript

# **Selecionando um elemento HTML**

- **O método mais comum de buscar um elemento HTML é o getElementById()**
- **Passamos como parâmetro o nome do Id do elemento que queremos pegar**
- **Para mostrar o conteúdo em si usamos o método innerHTML**
	- **<p id="demo">Conteúdo.</p>**

**<button type="button" onclick='console.log(document.getElementById("demo" ).innerHTML);'>Clique aqui</button>**

# **innerHTML**

- **O método innerHTML retorna o conteúdo interno de uma tag, inclusive as tags internas**
- **Para retornar o conteúdo sem as tags internas existe o método textContent**

**<p id="demo">Conteúdo <i>itálico</i>.</p>**

**<button type="button" onclick='console.log(document.getElementB yId("demo").textContent);'>Clique aqui</button>**

# **Pegando o valor de um input**

- **Para pegar o valor de um campo input usamos o método .value**
	- **<script>**

```
function mostra() {
  input = document.getElementById("input-texto");
  console.log(input.value);
}
```

```
</script>
```

```
...
```

```
<input type="text" id="input-texto" />
```
**<input type="submit" value="Mostra Texto" onclick="mostra();" />**

## **Selecionando um elemento HTML**

- **O método mais comum de buscar um elemento HTML é o getElementById()**
- **Passamos como parâmetro o nome do Id do elemento que queremos pegar**

**<p id="demo">Mudando o conteúdo com Javascript.</p>**

**<button type="button" onclick='document.getElementById("de mo").innerHTML = "Mudei";'>Clique**  aqui</button>

## Mudando propriedades

#### <script>

function mudaEndereco() { document.getElementById('link').href="http:// google.com";  $\mathcal{F}$ 

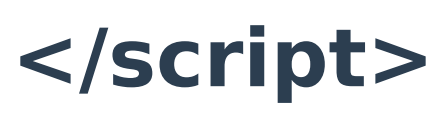

8 B B

#### <a href="http://www.ifsul.edu.br" onclick="mudaEndereco();">Clique  $a$ qui $\lt/a$

### Podemos mudar o estilo também

#### <script>

function mudaCor() { document.getElementById('link').style.color="blue";  $<$ /script $>$ 

#### <a style="color: red;" href="http://www.ifsul.edu.br" onclick="mudaCor();">Clique aqui</a>

### **Referências**

#### ● **https://www.w3schools.com/js/**

### **Opiniões? Sugestões?**